# Manuel d'utilisation

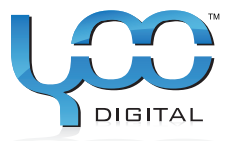

# YOO ... **MOVE**  $1801$

# Sommaire

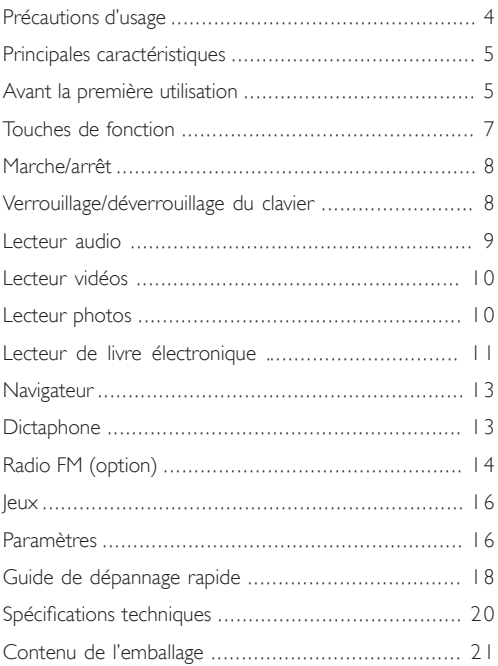

# Précautions d'usage

- Evitez de soumettre votre baladeur à des chocs ou à • des chutes.
- N'utilisez pas le baladeur dans des conditions atmosphé- riques extrêmes, soit de froid, de chaleur, de poussière, d'humidité. Ne le laissez pas exposé au soleil.
- Veillez à effectuer souvent des sauvegardes de vos don- nées.
- Evitez d'utiliser votre baladeur dans un champ magné- tique intense.
- Evitez de mettre le baladeur en contact avec de l'eau ou • tout autre liquide. S'il devait se trouver mouillé, éteignezle immédiatement et nettoyez-le.
- N'utilisez pas de produits chimiques pour nettoyer l'ap- pareil, afin d'éviter qu'il ne se corrode. Procédez au nettoyage avec un chiffon sec
- Nous ne sommes pas responsables de la perte de vos données en cas d'erreur de manipulation ou de format de pile, ou d'une réparation intempestive.
- N'essayez ni de démonter, ni de réparer vous-même vo- tre appareil sous peine d'annulation de la garantie.
- Le produit présenté dans ce manuel peut différer de ce- lui que vous venez d'acquérir.

# Principales caractéristiques

- Lecteur musique
- Lecteur vidéo
- Lecteur de photos •
- Lecteur de carte mémoire •
- Navigateur
- Dictaphone
- Radio FM (option)
- Encodage FM (option)
- Support de stockage amovible •
- Jeux
- Pile lithium-ion interne rechargeable
- Paramétrable

#### Avant la première utilisation

#### • Téléchargement de vos fichiers audio à partir d'un PC

Votre baladeur se connecte en plug-and-play sous WIN2000/XP/ ME/Vista OS. Si votre PC fonctionne sous Windows98/SE, vous devez installer un pilote avant de procéder au téléchargement de fichiers.

- 1. Branchez l'extrémité la plus large du câble USB au port USB de votre PC et branchez l'extrémité la plus fine à la prise USB de votre baladeur.
- 2. Lorsque l'icône s'affiche dans la barre des tâches en bas à droite de l'écran de votre PC, double-cliquez sur «My Computer» sur le bureau : le disque amovible qui s'affiche représente le baladeur. Vous pouvez procéder à la copie de vos fichiers audio de la même manière que pour les autres fichiers.

#### • Débranchement du baladeur

Veillez à débrancher votre baladeur en prenant toutes les précautions nécessaires afin d'éviter de perdre des données. Sous WIN2000/XP/ME/Vista :

1.Cliquez sur le bouton gauche de la souris sur l'icône située à

droite de la barre des tâches.

- 1.Cliquez sur la fenêtre pop-up qui affiche le message « Arrêt du disque amovible USB/Lecteur (X) ».
- 2. Lorsque vous êtes invité à le faire, débranchez votre baladeur.

#### • Chargement de la batterie

Votre baladeur est équipé d'une batterie lithium-ion interne rechargeable qui se recharge lorsqu'il est connecté en mode USB. Vous devez la recharger lors de la première utilisation. Un cycle de chargement compler dure environ 3 heures. Branchez l'extrémité la plus large du câble USB au port USB de votre PC et branchez le côté le plus fin à la prise USB de votre baladeur : le baladeur est en cours de chargement. Si vous voulez connaître le taux de chargement, débranchez le baladeur en cliquant sur l'icône : une icône en forme de pile affiche le taux de chargement. La batterie est entièrement rechargée lorsque l'icône devient verte.

Veillez à recharger la pile sitôt que l'écran signale qu'elle est déchargée afin d'éviter que le baladeur ne s'éteigne de façon intempestive.

Note : *les batteries lithium-ion ont besoin de nombreux cycles de chargement avant d'atteindre un seuil de performance optimal. Si vous n'utilisez pas souvent votre baladeur, veillez à le recharger au moins une fois par mois.*

#### • Utilisation de la carte mémoire

Le baladeur est muni d'un lecteur de carte mémoire micro-SD que vous utilisez de la façon suivante :

- 1. Insérez la carte micro-SD dans le lecteur de l'unité centrale
- 2. Sélectionnez le mode Navigation et appuyez autant de fois que nécessaire sur la touche "M" pour faire apparaître les deux dossiers nommés "Internal Memory" et "Memory card".

Pour lire les fichiers audio/vidéo stockés sur la carte mémoire, ouvrez le dossier "Memory Card".

Note : *le dispositif n'est pas universellement compatible avec toutes les cartes mémoire.*

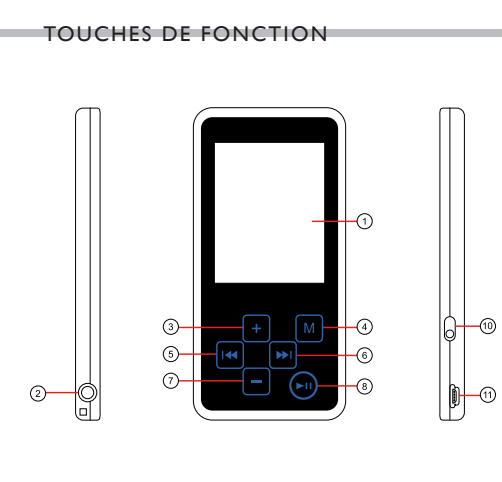

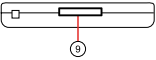

- 1. Ecran LCK
- 2. Jack pour écouteurs
- $3. VOI +$
- 4. MENU : appuyez légèrement pour confirmer votre choix. Maintenez appuyée pour accéder au menu principal
- 5. PREVIOUS : lecture de la

piste précédente

- 6. NEXT : lecture de la piste suivante
- 7. VOL-
- 8. PLAY/PAUSE
- 9. Port carte mémoire
- 10.ON/OFF
- 11.Port USB

## MARCHE/ARRÊT

- 1. Pour allumer le baladeur, poussez le bouton ON/OFF.
- 2.Maintenez appuyée la touche PLAY/PAUSE jusqu'à ce que l'écran affiche la page d'initialisation. Pour éteindre le baladeur.
- 3. poussez le bouton PLAY/PAUSE jusqu'à extinction de l'écran.
- 4. Eteignez le bouton ON/OFF (veillez à respecter cette étape afin d'économiser la pile).

Note : *Ce baladeur est équipé d'un dispositif d'extinction automatique en cas d'inutilisation prolongée de plus de 3 minutes.*

# Opérations de base

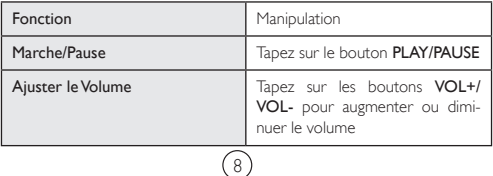

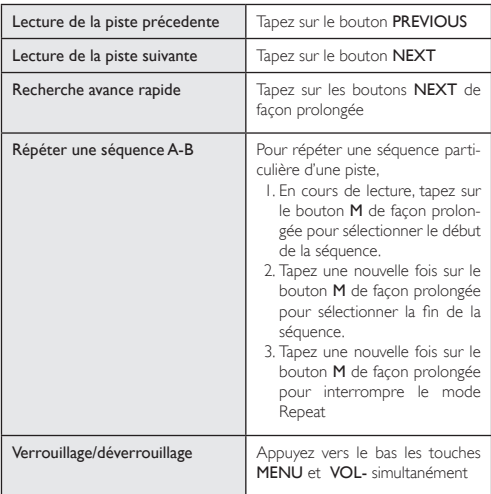

#### Lecteur audio

1.Allumez le baladeur pour afficher le menu. (Note : *vous pouvez à tout moment afficher le menu principal en* 

9

*tapant de façon appuyée sur le bouton "M"*.)

2. Tapez sur PREVIOUS/NEXT pour sélectionner la rubrique "Music" et validez votre choix en appuyant sur le bouton MENU. Le lecteur de musique se met immédiatement en marche.

3. En cours de lecture, vous pouvez appuyer légèrement sur le bouton MENU pour afficher l'explorateur de dossiers. En mode Exploration de dossiers, appuyez sur les boutons PREVIOUS/ NEXT pour sélectionner un dossier ou une piste. Appuyez sur le bouton MENU pour valider votre choix ou bien appuyez sur le bouton PLAY/PAUSE pour remonter dans la hiérarchie précédente.

# Lecteur vidéos

- 1. Tapez sur le bouton MENU de façon prolongée pour afficher le menu principal.
- 2. Tapez sur les boutons PREVIOUS/NEXT pour sélectionner "Vidéo", et tapez sur le bouton MENU pour valider votre choix.
- 3. Tapez sur les boutons PREVIOUS/NEXT pour sélectionner une vidéo ou un dossier contenant des fichiers vidéos, et tapez sur le bouton MENU pour valider votre choix. Consultez la section Opérations de base pour les détails de fonctionnement.

Note : *Ce lecteur ne lit que des vidéos au format AVI. Pour les autres formats, vous devez les convertir au préalable à l'aide de l'outil de conversion fourni sur le CD du pilote. Pour plus d'informations concernant le convertisseur, reportez-vous au manuel d'utilisateur sur le CD*

#### Lecteur PHOTOS

1. Tapez sur le bouton MENU de façon prolongée pour afficher le menu principal.

- 2. Tapez sur les boutons PREVIOUS/NEXT pour sélectionner "Photo" .
- 3. Tapez sur le bouton MENU pour valider votre choix.
- 4. Tapez sur les boutons PREVIOUS/NEXT pour sélectionner une photo ou un dossier contenant des photos, et tapez sur le bouton MENU pour valider votre choix, sinon tapez sur le bouton "M" pour revenir à l'étape précédente.
- 5. Sélectionnez la photo désirée et appuyez sur le bouton MENU pour l'afficher plein écran.
- 6. En mode plein écran, vous pouvez appuyer sur le bouton PRE-VIOUS/NEXT pour afficher la photo suivante ou précédente.
- 7.Appuyez sur le bouton PLAY/PAUSE pour lancer ou arrêter le diaporama, sinon appuyez sur le bouton MENU pour entrer en mode Explorateur de dossiers.

Note : *En fonction du format d'encodage et de la résolution, certaines images ne peuvent être affichées. Essayez de les convertir à l'aide d'un éditeur d'images avant de les visualiser.*

#### Lecteur de livre électronique

#### Lecture

- 1. Tapez sur le bouton MENU de façon prolongée pour afficher le menu principal.
- 2. Tapez sur les boutons **PREVIOUS/NEXT** pour sélectionner "E-book" et tapez sur le bouton MENU pour valider votre choix.
- 3. Tapez sur les boutons PREVIOUS/NEXT pour sélectionner un fichier texte et tapez sur le bouton MENU pour ouvrir le livre sélectionné.

- 4.Appuyez sur le bouton PREVIOUS/NEXT pour tourner les pages en avant ou en arrière manuellement. Pour les tourner automatiquement, appuyez sur le bouton PLAY/PAUSE pour passer en mode « auto » et pour revenir en mode manuel, appuyez de nouveau sur le bouton PLAY/PAUSE.
- 5.Appuyez sur le bouton MENU pour arrêter la lecture et consulter la liste des autres livres.

#### Utiliser des signets

Vous pouvez mettre un signet pour marquer une page et reprendre la lecture plus tard. Pour plus de détails sur la fonction « Signets » reportez-vous à la section « Utilisation de signets ».

- 1. Placez-vous sur la page que vous souhaitez marquer.
- 2.Appuyez sur le bouton VOL+ jusqu'à ce que le message « Save bookmark » (Sauvegarder un signet) s'affiche.
- 3.Appuyez sur le bouton PREVIOUS/NEXT pour sélectionner un emplacement où sauvegarder le signet et appuyez sur le bouton MENU pour confirmer. Le signet est sauvegardé. Il se situe sur la première ligne de la page concernée.
- 4. Pour lire la page marquée, appuyez sur le bouton VOL- jusqu'à ce que le message « Load bookmark » (Charger un signet) s'affiche. Appuyez sur le bouton PREVIOUS/NEXT pour sélectionner un signet puis appuyez sur le bouton MENU pour valider votre choix. La lecture démarre automatiquement à cet endroit.

Note : *Certains fichiers TXT ne sont pas reconnus du fait d'une incompatibilité de format. Passez au suivant ou chargez un autre fichier.*

#### • Explorer tous les fichiers

- 1.Tapez sur le bouton MENU de façon prolongée pour afficher le menu principal.
- 2.Tapez sur les boutons PREVIOUS/NEXT pour sélectionner "Explorer" et tapez sur le bouton MENU pour valider votre choix.
- 3.Dans le navigateur, tapez sur les boutons PREVIOUS/NEXTpour sélectionner un dossier ou un fichier, et tapez sur le bouton **>II** pour valider votre choix ou sur le bouton MENU pour revenir à l'étape précédente.

#### • Supprimer un fichier

- 1. En mode navigateur, tapez sur les boutons PREVIOUS/NEXT pour sélectionner le fichier que vous voulez supprimer.
- 2.Tapez sur le bouton VOL- pour l'effacer.
- 3.Tapez sur les boutons PREVIOUS/NEXT pour sélectionner "YES" et tapez sur le bouton MENU pour confirmer votre choix ou sur le bouton "M" pour l'annuler

#### **DICTAPHONE**

#### **Enregistrer**

- 1.Tapez sur le bouton MENU de façon prolongée pour afficher le menu principal.
- 2. Tapez sur le bouton PREVIOUS/NEXT pour sélectionner "Record" et tapez sur le bouton MENU pour confirmer votre choix.
- 3.Tapez sur le bouton PLAY/PAUSE pour lancer l'enregistrement. En cours d'enregistrement, vous pouvez taper sur le bouton pour interrompre ou reprendre l'enregistrement.

4. Tapez sur le bouton MENU pour terminer l'enregistrement et le sauvegarder.

#### Lire un enregistrement

- 1. Pour lire l'enregistrement, tapez sur le bouton MENU de façon prolongée pour afficher le menu principal.
- 2.Tapez sur le bouton PREVIOUS/NEXT pour sélectionner "Explorer" et tapez sur le bouton MENU pour valider votre choix et ouvrir le Navigateur.
- 3.Tapez sur le bouton PREVIOUS/NEXT pour sélectionner le dossier "VOICE" et tapez sur le bouton MENU pour ouvrir celui-ci.
- 4.Tapez sur le bouton PREVIOUS/NEXT pour sélectionner le fichier enregistré et tapez sur le bouton MENU pour le lire. Pour plus de détails sur la façon de lire un fichier audio, reportez-vous à la section "Opérations de base".

# Radio FM (option)

Dans le menu principal, sélectionnez "FM Radio" et tapez sur le bouton **>II** pour allumer la station FM.

- Recherche automatique de stations
	- 1. Tapez sur le bouton MENU pour afficher les sous-menus.
	- 2. Tapez sur le bouton VOL+/VOL- pour sélectionner le menu "Auto".
	- 3. Tapez sur le bouton II pour valider votre choix

#### • Recherche manuelle de stations

- 1.Tapez sur le bouton MENU pour afficher les sous-menus.
- 2. Tapez sur le bouton VOL+/VOL- pour sélectionner le menu "Manual".
- 3. Tapez sur le bouton II pour valider votre choix.

4. Tapez sur le bouton PREVIOUS/NEXT pour changer de fréquence.

#### • Mémoriser une station

- 1.Tapez sur le bouton MENU pour afficher les sous-menus.
- 2. Tapez sur le bouton VOL+/VOL- pour sélectionner le menu "Save".
- 3.Tapez sur le bouton VOL+/VOL- pour sélectionner une position dans la mémoire.
- 4. Tapez sur le bouton II pour valider votre choix et mémoriser la station sélectionnée à la position voulue de la mémoire.
- 5.Tapez sur le bouton PREVIOUS/NEXT pour sélectionner "Yes" et tapez sur le bouton II pour valider votre choix.

#### • Ecouter une station

- 1.Tapez sur le bouton MENU pour afficher les sous-menus.
- 2. Tapez sur le bouton VOL+/VOL- pour sélectionner le menu "Preset".
- 3.Tapez sur le bouton PREVIOUS/NEXT pour sélectionner la station que vous souhaitez écouter.

#### • Supprimer une station

- 1.Tapez sur le bouton MENU pour afficher les sous-menus.
- 2. Tapez sur le bouton VOL+/VOL- pour sélectionner le menu "Delete".
- 3.Tapez sur le bouton VOL+/VOL- sélectionner la station que vous souhaitez supprimer.
- 4.Tapez sur le bouton PREVIOUS/NEXT pour sélectionner "Yes" et tapez sur le bouton Il pour valider

#### • Enregistrer une émission FM

Lors de l'écoute d'une station, vous pouvez taper sur le bouton  $\blacktriangleright$ II pour enregistrer vos émissions préférées. Pour plus de détails sur la façon de procéder à un enregistrement, reportez-vous à la section "Dictaphone".

#### Jeux

Ce lecteur inclut un jeu tpopulaire et amusant : Tetris World. Pour y accéder, sélectionnez dans le menu principal la rubrique "Game" et tapez sur le bouton MENU pour valider votre choix. Les manipulations de base sont les suivantes: Lancer un jeu Tapez sur le bouton PLAY/PAUSE Déplacer un bloc vers la droite ou vers la gauche Tapez sur le bouton PREVIOUS/NEXT Faire pivoter un bloc Tapez sur le bouton MENU<br>Insérer un bloc Tapez sur le bouton VOI Tapez sur le bouton VOL Exit Maintenez appuyée le bouton MENU

#### Paramètres

Pour personnaliser les paramètres de votre baladeur :

- 1.Dans le menu principal, sélectionnez le menu "Settings" et tapez sur le bouton MENU pour valider votre choix.
- 2.Appuyez sur les boutons PREVIOUS/NEXT pour sélectionner une rubrique et tapez sur le bouton MENU pour valider votre choix ou sur le bouton PLAY/PAUSE pour l'annuler.

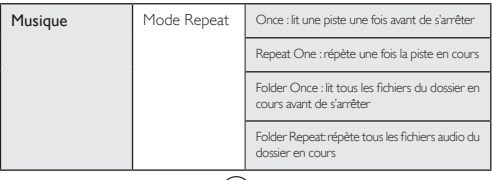

 $(16)$ 

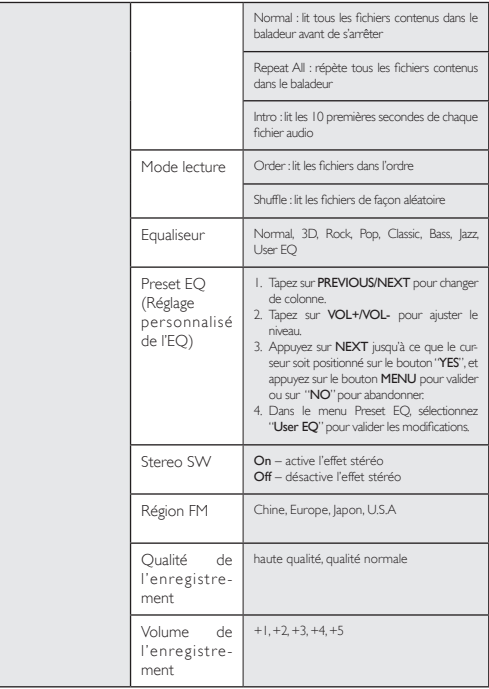

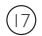

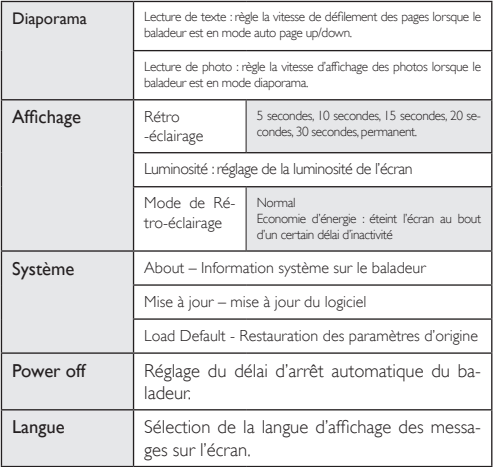

## Guide de dépannage rapide

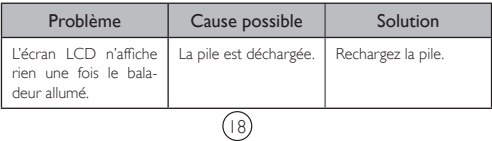

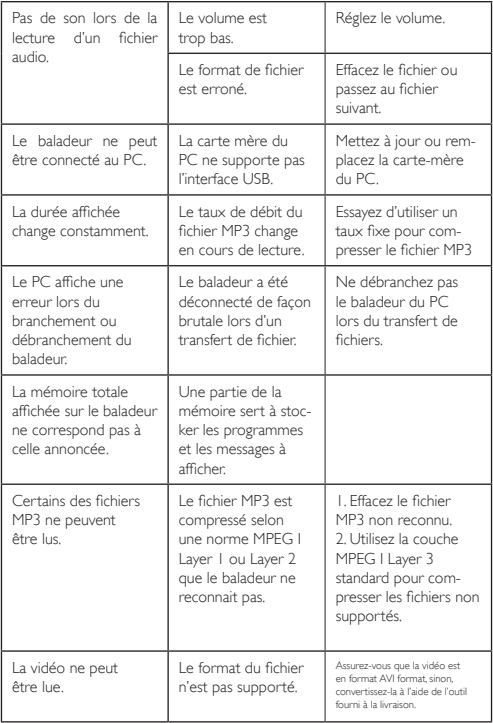

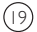

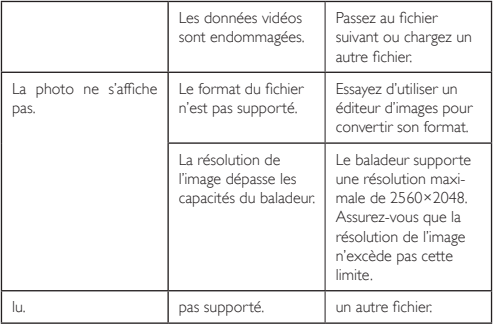

# Spécifications techniques

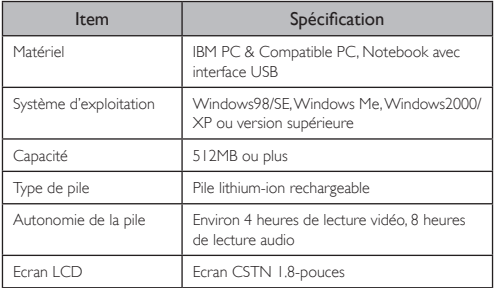

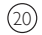

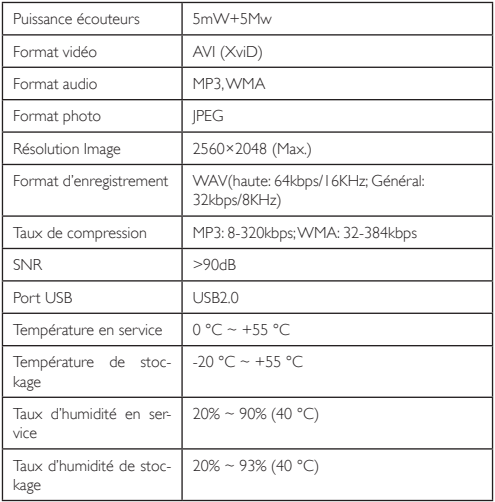

Remarque : *les spécifications mentionnées ci-dessus le sont à titre de référence et peuvent être modifiées sans avis préalable. Veuillez vous référer au modèle réel.*

#### Contenu de l'emballage

Manuel d'utilisateur CD d'applications

Unité centrale écouteurs Stereo cable USB 21

Toutes les informations peuvent être modifiées sans notification !

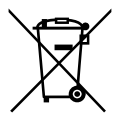

# **Recyclage**

Ce symbole porte un symbole de tri pour les ordures électriques et les équipements électroniques (WEEE). Cela signifie que ce produit doit être traité conformément à la directive européenne 2002/96/EC pour être recyclé ou démantelé pour minimiser son impact sur l'environnement. Pour plus d'information, contactez votre auto-

22

rité locale ou régional.

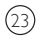

# YooMove 1801

Manuel de l'utilisation février 2009 ©. Copyright Yoo Digital™ 2009. All rights reserved.